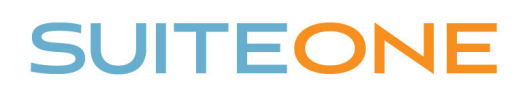

## Uploading Media to SuiteOne

*Follow these steps to upload your video or audio file to SuiteOne.* 

- 1. Login to your SuiteOne Admin Portal
- 2. Browse to the appropriate Event (i.e. meeting)
- 3. Under the Event Media section, click Upload Media
- 4. Click the **Select** button, browse to your media file (\*.MP4 or \*.WMV), and click Open
- 5. Once the file is uploaded, click Save

 $- - - - - -$ 

*\*Please note, the system will take time to process the uploaded file before it is available to the public.* 

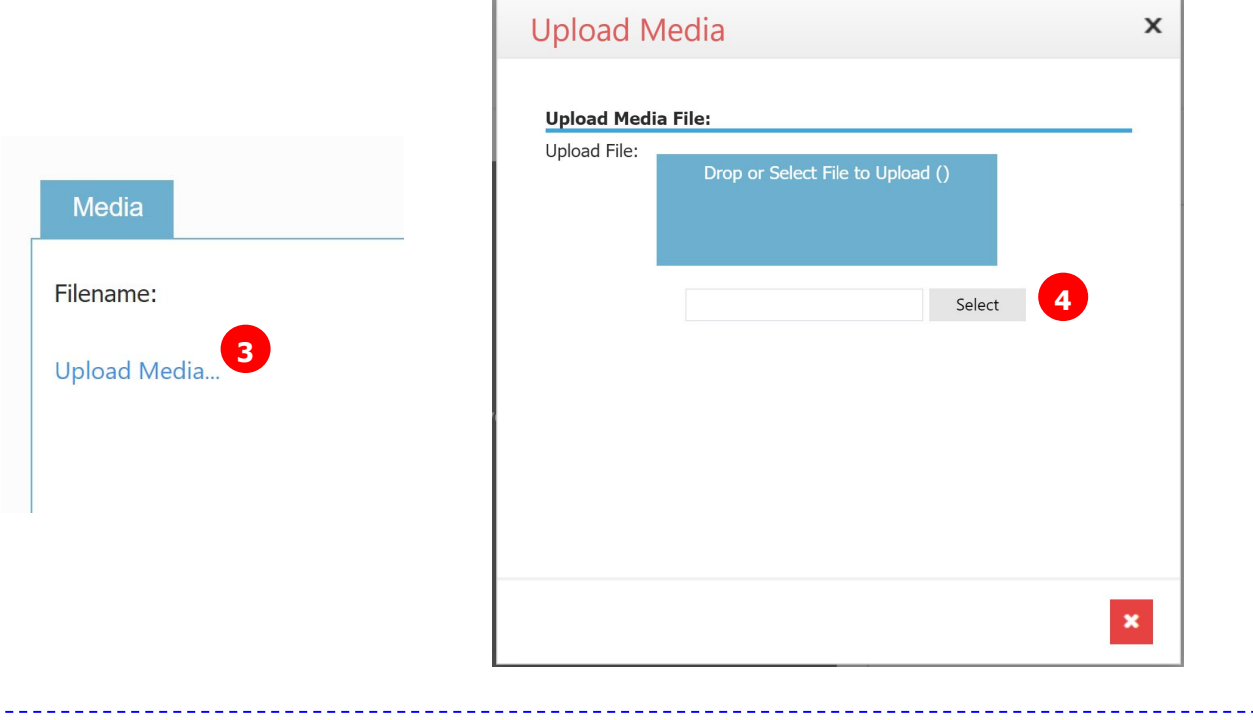